## Chapter 1, Getting Started

| Windows Phone Developer Registration                                                                                                    |                                                                                 |                  |  |
|----------------------------------------------------------------------------------------------------|---------------------------------------------------------------------------------|------------------|--|
| Developer Phone                                                                                                    | Registration                                                                    | B. Windows Phone |  |
| This tool allows you to register your Windows Phone for use in development<br>and debugging of Windows Phone applications. Before using this tool you<br>must have a current account on the App Hub. Please visit <u>http://</u><br><u>create.msdn.com</u> for more information. Please enter the Windows Live ID you<br>use with the Windows Phone App Hub. |                                                                                 |                  |  |
| Windows Live ID:                                                                                                    |                                                                                 |                  |  |
| Password:                                                                                                    |                                                                                 |                  |  |
| Status:                                                                                                    | Phone ready. Please enter your V<br>Live ID and password and click "R<br>begin. |                  |  |
|                                                                                                    |                                                                                 | Register         |  |

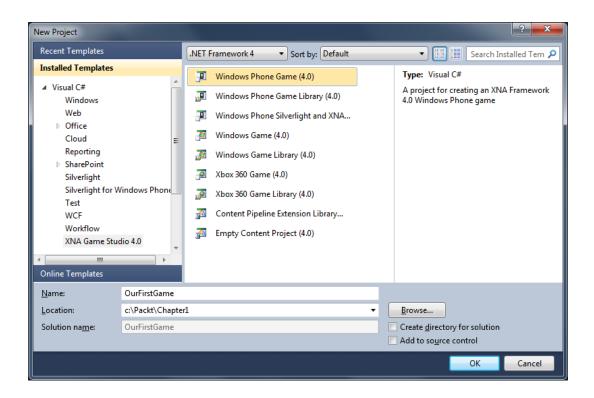

| New Project Options                                                 |       |  |
|---------------------------------------------------------------------|-------|--|
| Select the Windows Phone Platform you want to target for this game. |       |  |
| Target Windows Phone OS Version:                                    |       |  |
| Windows Phone OS 7.1                                                |       |  |
| ок с                                                                | ancel |  |

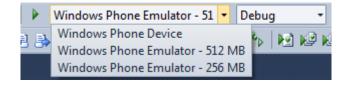

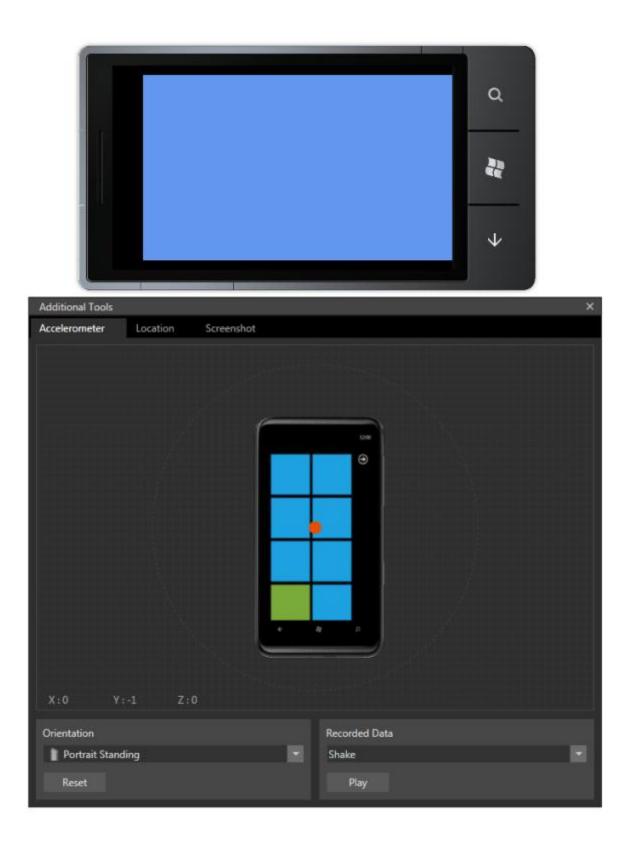

# Chapter 2, 2D Graphics

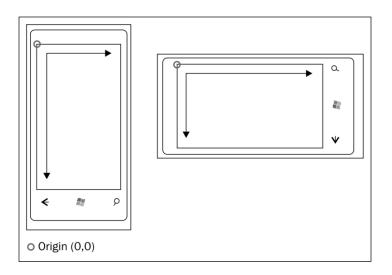

| oro                      | perties                | <b>-</b> ₽×              |
|--------------------------|------------------------|--------------------------|
| Hero.png File Properties |                        |                          |
| •                        | <b>2↓</b> □            |                          |
|                          | Asset Name             | Hero                     |
|                          | Build Action           | Compile                  |
|                          | Content Importer       | Texture - XNA Framework  |
| $\triangleright$         | Content Processor      | Texture - XNA Framework  |
|                          | Copy to Output Directo | Do not copy              |
|                          | File Name              | Hero.png                 |
|                          | Full Path              | C:\Packt\Chapter2Demo\Ch |

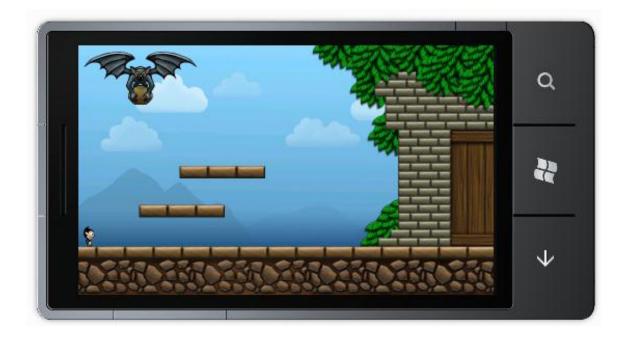

| namespace Chapter2Demo |                            |                                                       |  |  |
|------------------------|----------------------------|-------------------------------------------------------|--|--|
| 1                      | public class RenderContext |                                                       |  |  |
| ]}                     | public                     | <pre>priteBatch SpriteBatch { get; set; }</pre>       |  |  |
|                        | public<br>}                | () using Microsoft.Xna.Framework.Graphics;            |  |  |
|                        |                            | Microsoft.Xna.Framework.Graphics.SpriteBatch          |  |  |
|                        |                            | Generate class for 'SpriteBatch'<br>Generate new type |  |  |

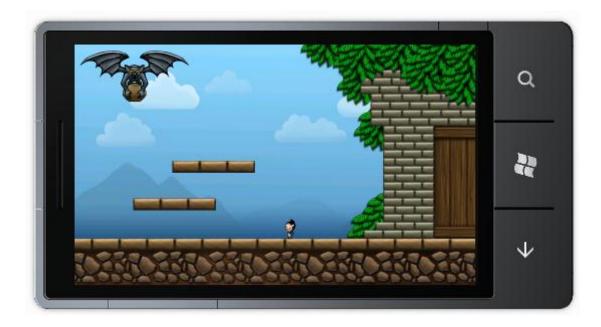

**\* \* \* \* \* \* \*** 

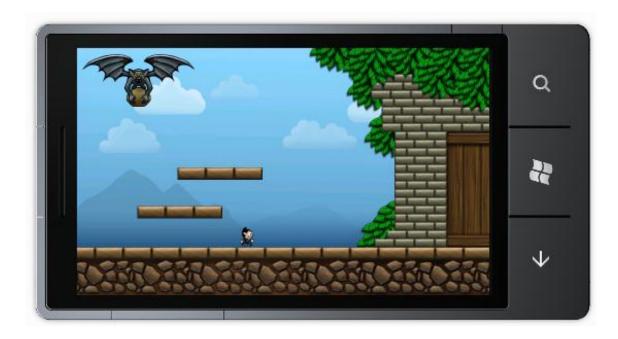

## Chapter 3, 3D Graphics

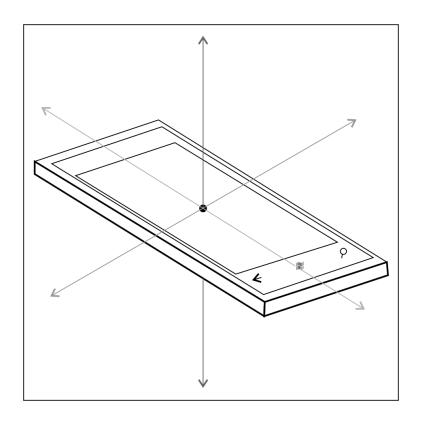

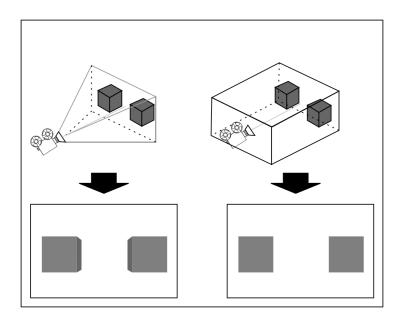

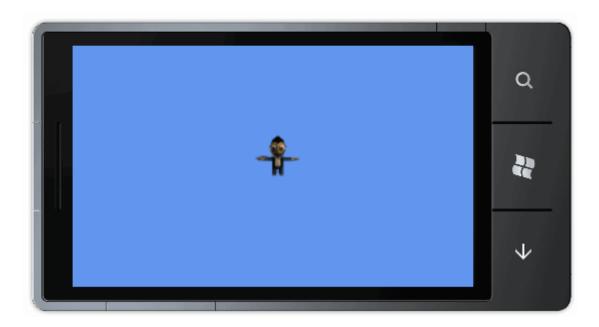

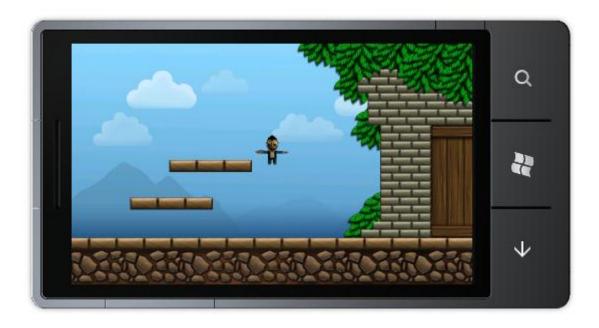

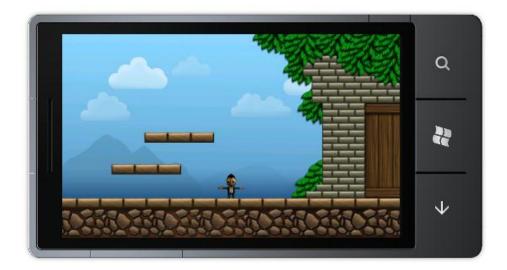

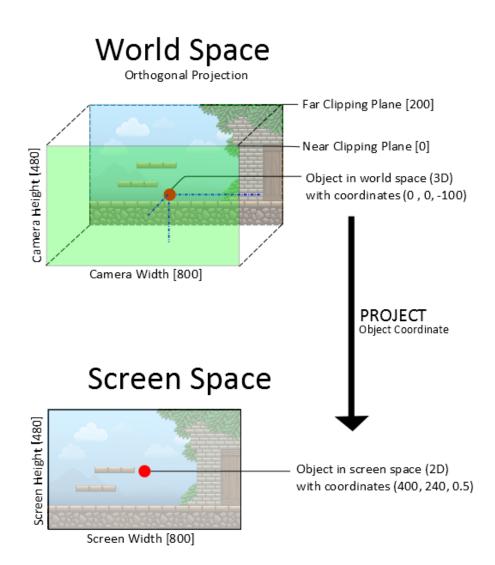

| ⊳ | Asset Name               | Enemy                             |
|---|--------------------------|-----------------------------------|
|   | Build Action             | Compile                           |
|   | Content Importer         | X File - XNA Framework            |
|   | Content Processor        | SkinnedModelProcessor             |
|   | Copy to Output Directory | Copy if newer                     |
|   | File Name                | Enemy.x                           |
|   | Full Path                | C:\Packt\Design your first mobile |

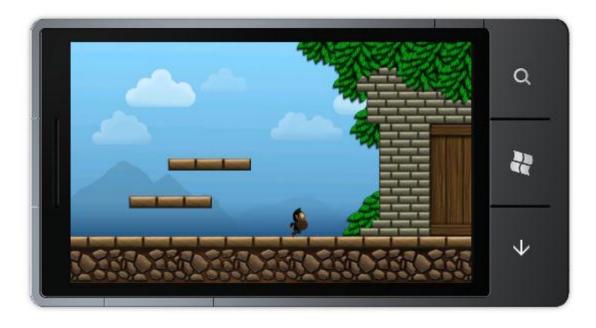

Chapter 4, Input

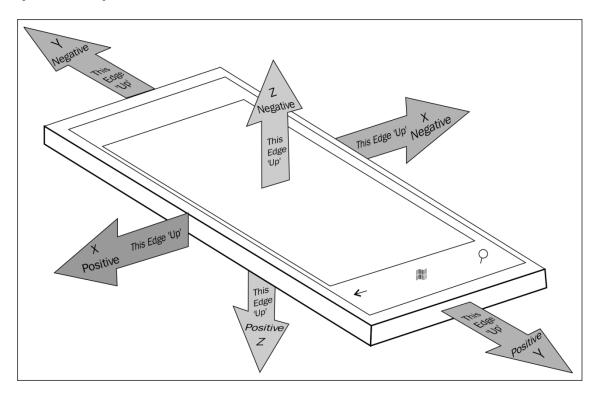

### Chapter 5, Sound

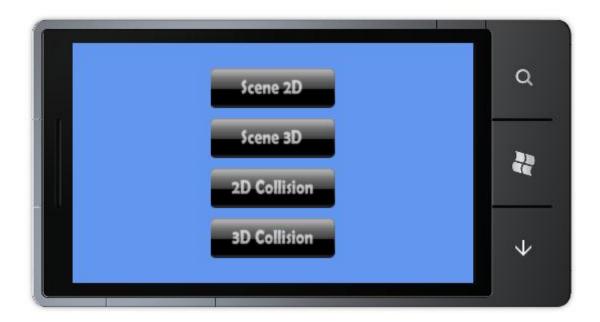

### Chapter 6, Building a Basic Framework

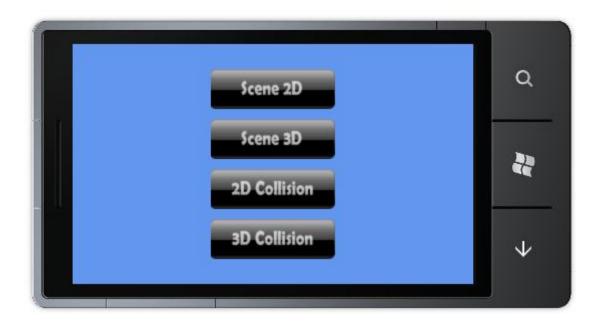

Chapter 7, Building a Game

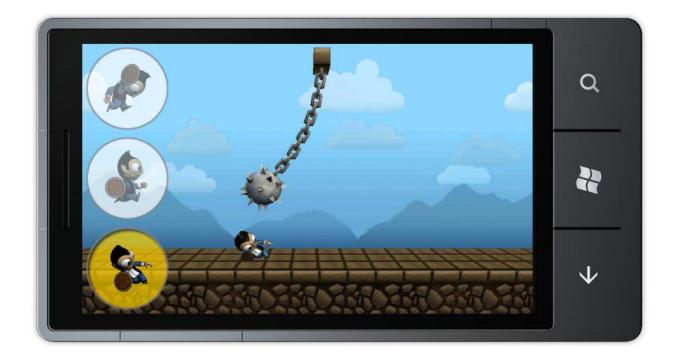

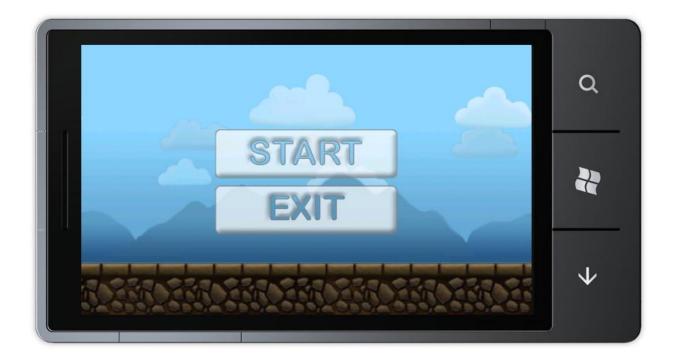

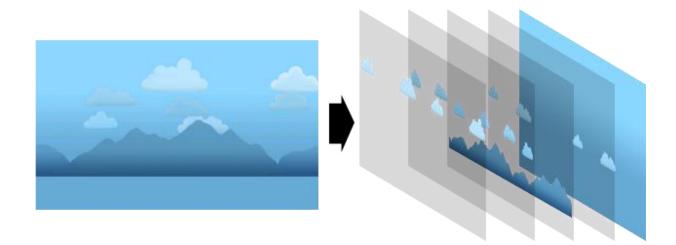

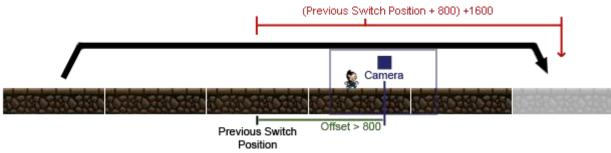

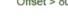

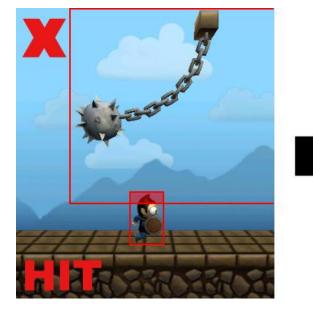

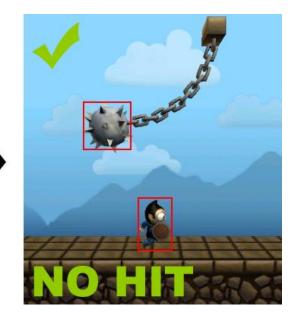

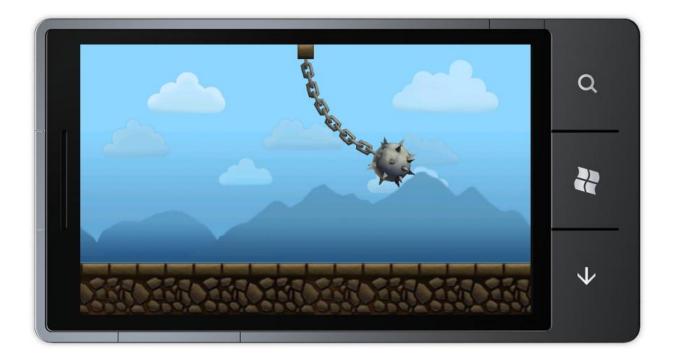

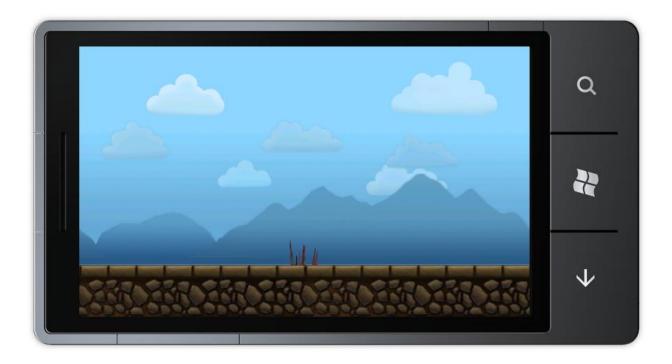

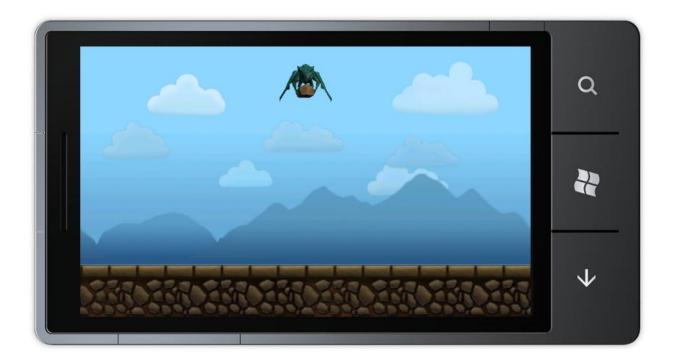